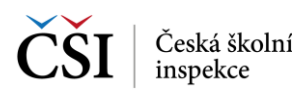

## **4.3 Stránka – Obnova hesla**

Stránka Obnova hesla umožňuje resetování hesla v případě jeho zapomenutí uživatelem. Do položky Email zadejte e-mailovou adresu uvedenou při registraci uživatelského účtu a stiskněte tlačítko Zaslat odkaz na změnu hesla. Pokud se e-mail shoduje s uživatelským účtem v systému InspIS SET, bude na tuto e-mailovou adresu odeslán e-mail s odkazem k provedení resetu hesla.

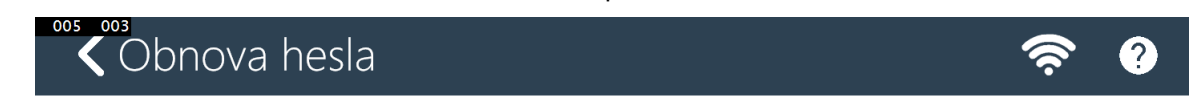

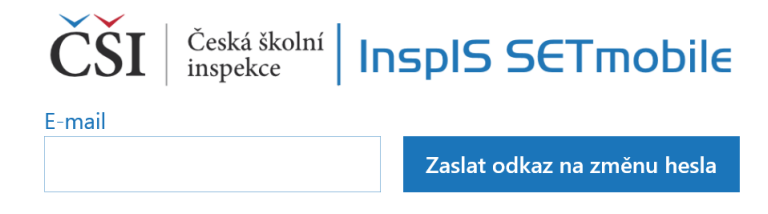

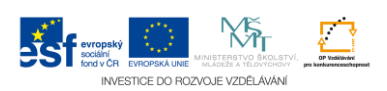